## **Stockage des dates et les heures dans Microsoft Excel**

Microsoft Excel enregistre les dates sous la forme de nombres séquentiels appelés numéros de série et les heures sous la forme de fractions décimales parce que l'heure est considérée comme une partie de la journée. Les jours et les heures sont des valeurs qui peuvent être ajoutées, soustraites et incluses dans d'autres calculs. Par exemple, pour calculer la différence entre deux dates, vous pouvez soustraire une date d'une autre date. Vous pouvez afficher une date sous la forme d'un numéro de série et une heure sous la forme d'une fraction décimale en affectant le format Standard à la cellule contenant la date ou l'heure.

Excel gère deux systèmes de date : le calendrier depuis 1900 et le calendrier depuis 1904. Le calendrier par défaut de Microsoft Excel est le calendrier depuis 1900. Pour adopter le calendrier depuis 1904, dans le menu **Outils**, cliquez sur **Options** puis sur l'onglet **Calcul** et activez la case à cocher **Calendrier depuis 1904**.

Le tableau suivant affiche la première et la dernière date de chaque calendrier et le numéro de série associé à chaque date.

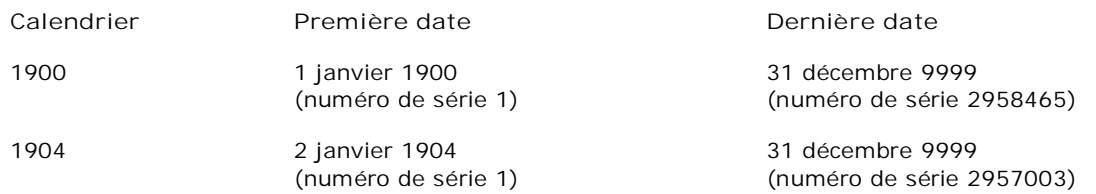

#### **Notes**

**Années à deux chiffres** Lorsque vous tapez une date dans une cellule en n'indiquant que deux chiffres pour l'année, Excel l'interprète de la façon suivante :

- l Si vous tapez une paire de chiffres comprise entre **00** et **29**, vous faites référence à une année comprise entre 2000 et 2029. Par exemple, si vous tapez **28/05/19**, Microsoft Excel prend en compte le 28 mai 2019.
- l Si vous tapez une paire de chiffres comprise entre **30** et **99**, vous faites référence à une année comprise entre 1930 et 1999. Par exemple, si vous tapez **28/05/98**, Microsoft Excel prend en compte le 28 mai 1998.

Si vous utilisez Microsoft Windows 98 ou Microsoft Windows 2000, vous pouvez, sans l'aide de votre administrateur système, modifier l'interprétation des années au format à deux chiffres.

**Années à quatre chiffres** Pour veiller à ce que les valeurs d'année soient interprétées comme vous le souhaitez, tapez les quatre chiffres de l'année (2001 plutôt que 01). Dans ce cas, Excel n'interprétera pas le siècle à votre place.

**Fonction de feuille de calcul DATE** Si vous devez manipuler une partie de date (telle que l'année ou le mois) dans une formule, vous pouvez utiliser la fonction de feuille de calcul DATE.

**Fonction de feuille de calcul TEMPS** Si vous devez manipuler une partie de l'heure (telle que l'heure ou les minutes) dans une formule, vous pouvez utiliser la fonction de feuille de calcul TEMPS.

**Affichage des années à quatre chiffres par défaut** Par défaut, lorsque vous tapez des dates dans un classeur, elles s'affichent au format à deux chiffres. Vous pouvez utiliser le Panneau de configuration Windows pour Modification du format de date par défaut pour afficher des années à quatre chiffres au lieu d'années à deux chiffres.

**An 2000** Le Centre de ressources Microsoft pour l'An 2000 fournit des informations sur les produits Microsoft susceptibles d'être affectés par le passage à l'an 2000. Obtenir des informations sur le Centre de ressources Microsoft pour l'An 2000.

### Fonctions Date et Heure Page 1 sur 1

## **Fonctions Date et Heure**

DATE Renvoie le numéro de série d'une date précise.

DATEDIF Calcule le nombre de jours, de mois ou d'années qui séparent deux dates.

DATEVAL Convertit une date représentée sous forme de texte en numéro de série.

JOUR Convertit un numéro de série en jour du mois.

JOURS360 Calcule le nombre de jours qui séparent deux dates sur la base d'une année de 360 jours.

MOIS.DECALER Renvoie le numéro de série qui représente la date correspondant à une date spécifiée (l'argument date\_départ), corrigée en plus ou en moins du nombre de mois indiqué.

FIN.MOIS Renvoie le numéro de série de la date du dernier jour du mois précédant ou suivant date\_départ du nombre de mois indiqué.

HEURE Convertit un numéro de série en heure.

MINUTE Convertit un numéro de série en minute.

MOIS Convertit un numéro de série en mois.

NB.JOURS.OUVRES Renvoie le nombre de jours ouvrés entiers compris entre deux dates.

MAINTENANT Renvoie le numéro de série de la date et de l'heure du jour.

SECONDE Convertit un numéro de série en seconde.

HEURE Renvoie le numéro de série d'une heure précise.

TEMPSVAL Convertit une heure représentée sous forme de texte en numéro de série.

AUJOURDHUI Renvoie le numéro de série de la date du jour.

JOURSEM Convertit un numéro de série en jour de la semaine.

SERIE.JOURS.OUVRES Renvoie le numéro de série de la date avant ou après le nombre de jours ouvrés spécifiés.

ANNEE Convertit un numéro de série en année.

FRACTION.ANNEE Renvoie la fraction correspondant au nombre de jours entiers séparant la date\_début et la date\_fin par rapport à une année complète.

Informations supplémentaires

# **DATE**

## Voir aussi

Renvoie le numéro de série qui représente une date particulière.

Pour plus d'informations sur la manière dont Microsoft Excel utilise des numéros de séries pour les dates, consultez la section **Remarques**.

**Syntaxe**

## **DATE**(**année**,**mois**,**jour**)

Année argument pouvant compter entre un et quatre chiffres. Excel interprète l'argument année en fonction de la date système que vous utilisez. Par défaut, Excel pour Windows utilise le calendrier depuis 1900 ; Excel pour Macintosh utilise le calendrier depuis 1904.

Pour le calendrier depuis 1900 :

- l Si l'année est comprise entre 0 (zéro) et 1899 (incluse), Excel ajoute cette valeur à 1900 pour calculer l'année. Par exemple,  $\text{DATE}(100;1;2)$  renvoie 2 janvier 2000 (1900+100).
- <sup>l</sup> Si l'année est comprise entre 1900 et 9999 (incluse), Excel utilise cette valeur. Par exemple, DATE (2000;1;2) renvoie 2 janvier 2000.
- l Si l'année est inférieure à 0 ou bien supérieure ou égale à 10000, Excel renvoie la valeur d'erreur  $#NOMR$ RFI

Pour le calendrier depuis 1904 :

- l Si l'année est comprise entre 4 et 1899 (incluse), Excel ajoute cette valeur à 1900 pour calculer l'année. Par exemple, DATE (100;1;2) renvoie 2 janvier 2000 (1900+100).
- <sup>l</sup> Si l'année est comprise entre 1904 et 9999 (incluse), Excel utilise cette valeur. Par exemple, DATE (2000;1;2) renvoie 2 janvier 2000.
- l Si l'année est inférieure à 4 ou bien supérieure ou égale à 10000, ou encore comprise entre 1900 et 1903 (incluse), Excel renvoie la valeur d'erreur #NOMBRE!.
- Mois est un nombre représentant le mois de l'année. Si la valeur de ce nombre est supérieure à 12, l'argument mois ajoute ce nombre au premier mois de l'année spécifiée. Par exemple, DATE (1998;14;2) renvoie le numéro de série représentant le 2 février 1999.
- Jour est un nombre représentant le jour du mois. Si la valeur de ce nombre est supérieure au nombre de jours que compte le mois spécifié, l'argument jour ajoute ce nombre de jours au premier jour du mois. Par exemple, DATE (1998;1;35) renvoie le numéro de série représentant le 4 février 1998.

#### **Remarques**

- l Pour être en mesure d'effectuer des calculs portant sur des dates, Excel enregistre ces dernières sous forme de numéros de séries. La date du 1er janvier 1900 correspond ainsi au numéro de série 1 si le classeur utilise le calendrier depuis 1900. Si le classeur utilise le calendrier depuis 1904, Excel enregistre le 1er janvier 1904 comme numéro de série 0 (le 2 janvier 1904 correspondant au numéro 1). Par exemple, dans le cas du calendrier depuis 1900, Excel enregistre le 1er janvier 1998 comme numéro de série 35796, car 35 795 jours se sont écoulés depuis le 1er janvier 1900. Obtenir des informations sur le stockage des dates et des heures dans Microsoft Excel.
- l La fonction DATE est surtout utile dans les formules où l'année, le mois et le jour sont des variables et non des constantes.

#### **Exemples**

Avec le calendrier depuis 1900 (calendrier par défaut dans Excel pour Windows), DATE (1998, 1, 1) égale 35796, à savoir le numéro de série correspondant au 1er janvier 1998.

Avec le calendrier depuis 1904 (calendrier par défaut dans Excel pour Macintosh), DATE(1998, 1, 1) égale 34334, à savoir le numéro de série correspondant au 1er janvier 1998.

## AUJOURDHUI Page 1 sur 1

# **AUJOURDHUI**

## Voir aussi

Renvoie le numéro de série de la date du jour. Le numéro de série est le code de date et d'heure utilisé par Microsoft Excel pour les calculs de date et d'heure. Pour plus d'informations sur les numéros de série, reportezvous à la fonction MAINTENANT.

### **Syntaxe**

### **AUJOURDHUI**( )

Informations supplémentaires